## **Argo Didup - Compilazione della Certificazione delle competenze del primo biennio**

**Destinatari:** docenti coordinatori delle classi seconde

Il modello da seguire per quest'anno scolastico 2019/20 è il seguente:

Per l'Istituto Tecnico

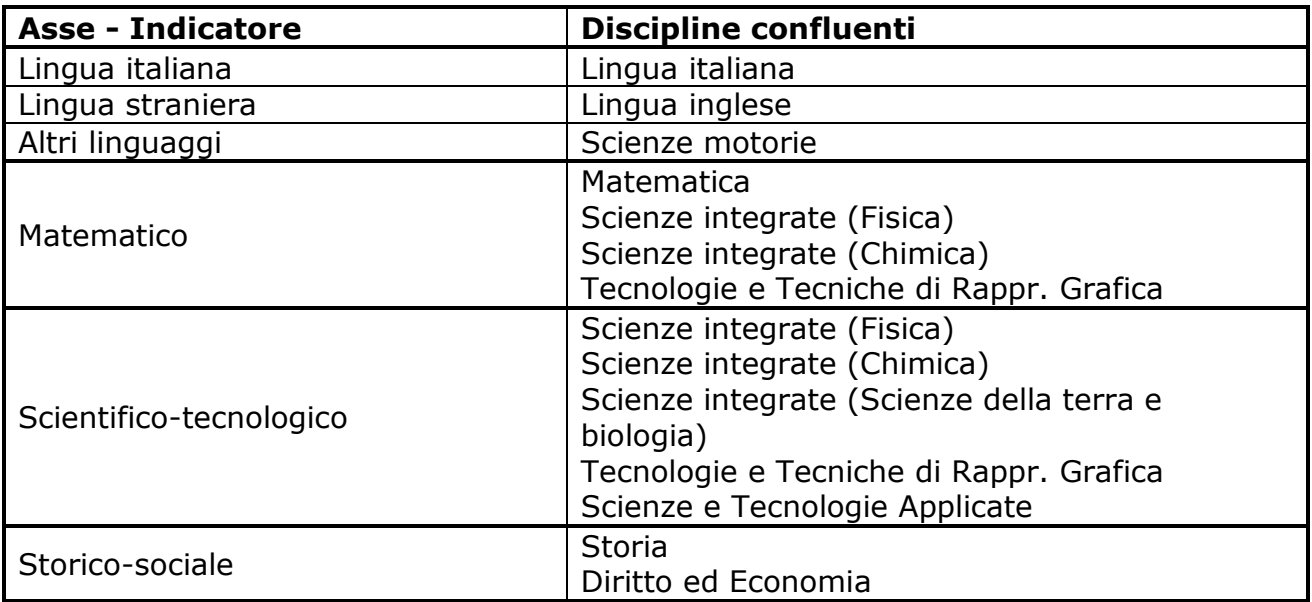

Per il Liceo delle Scienze Applicate

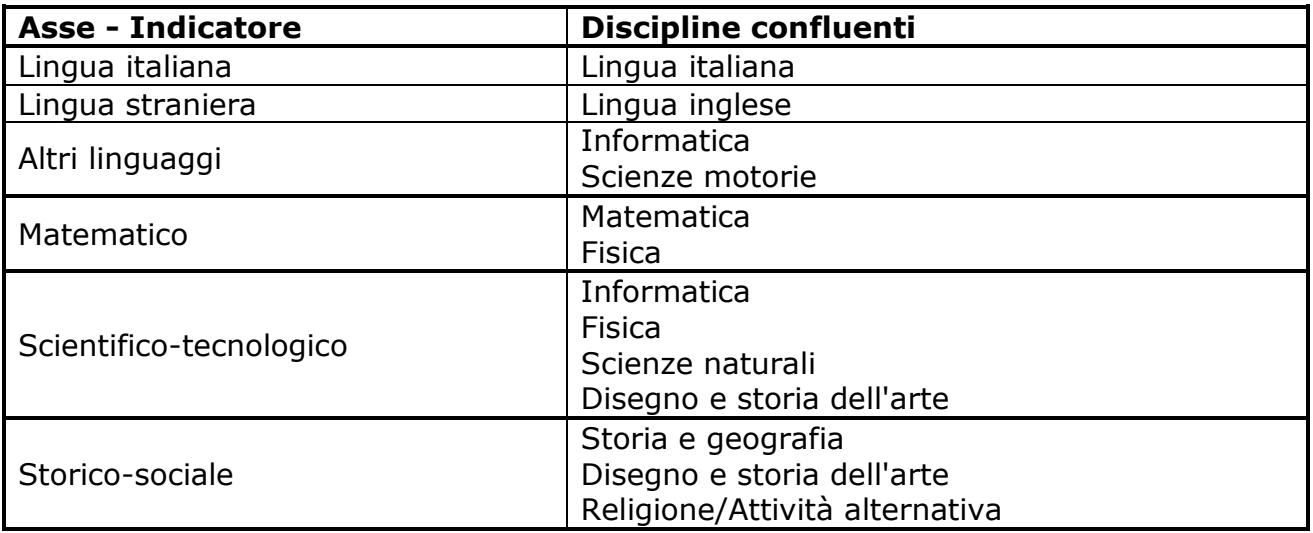

A differenza degli anni precedenti l'Asse dei linguaggi è stato suddiviso in 3 "sottoassi" (Lingua italiana, Lingua straniera e Altri linguaggi) e per ognuno di loro è prevista l'indicazione di un livello raggiunto.

Per questo gli assi sono 4 ma in totale gli indicatori sono 6, gli stessi che troverai in Didup:

Riguadro: CDC - Certificazione delle competenze Periodo: SE - Giudizio Finale

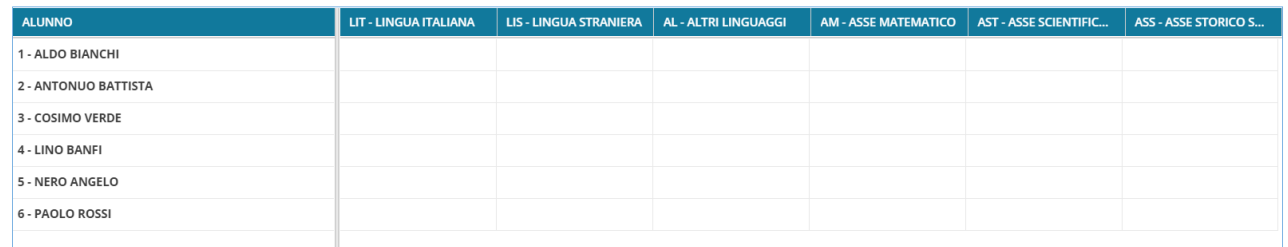

## **1) Determina i livelli per ogni indicatore**

Per passare dai voti ai livelli segui questo procedimento.

Per ogni indicatore, determina la media dei voti delle materie che confluiscono nell'indicatore (secondo i modelli precedenti) e arrotondala matematicamente, ovvero per eccesso se la parte decimale è maggiore o uguale a 0,5 altrimenti per difetto. Ovviamente per gli indicatori che prevedono una sola disciplina si considera direttamente il relativo voto e non la media.

Quindi i livelli saranno così determinati:

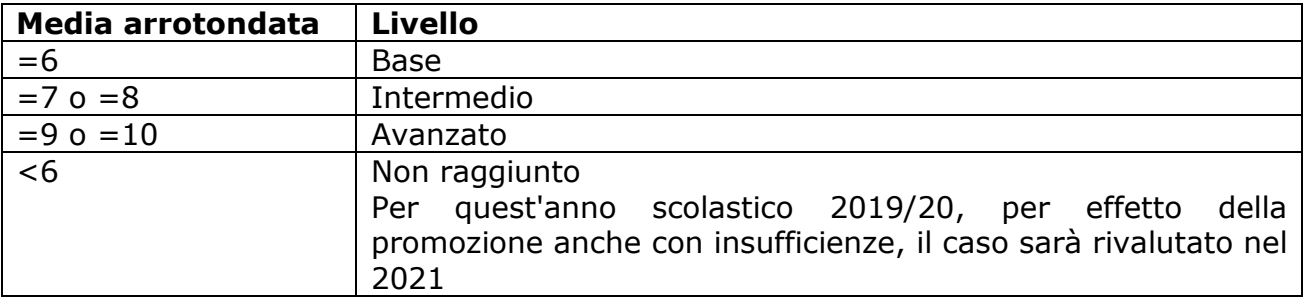

## **2) Inserisci i livelli in Argo Didup**

In Argo Didup scegli Scrutini → Giudizi

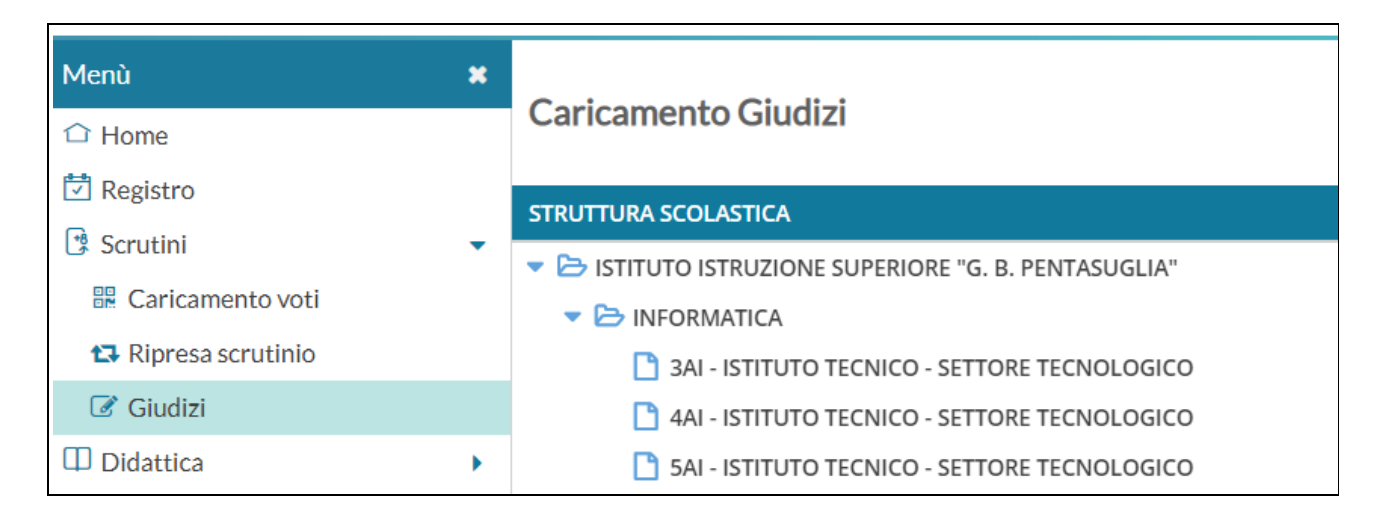

Scegli la classe e poi Giudizio finale

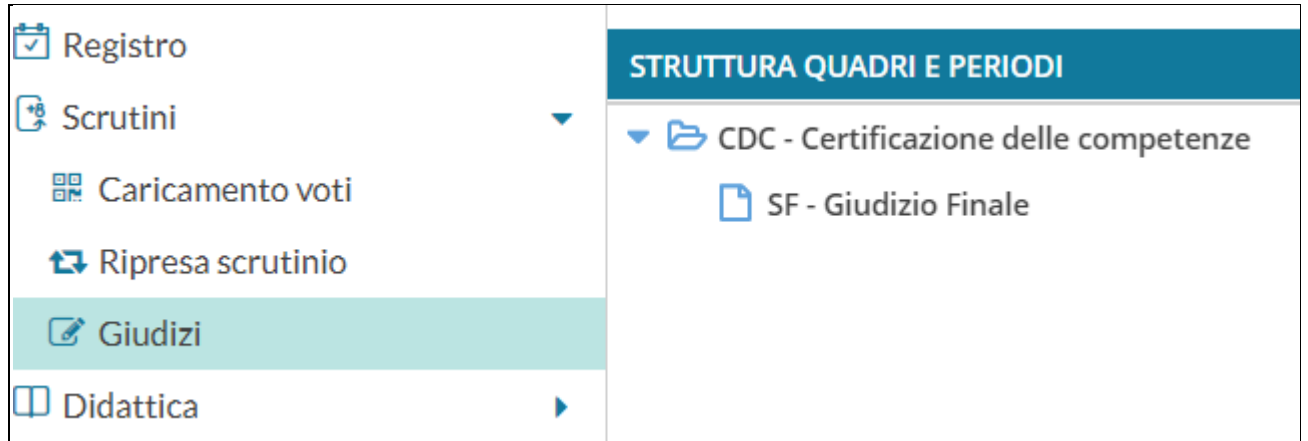

## Questo è il prospetto

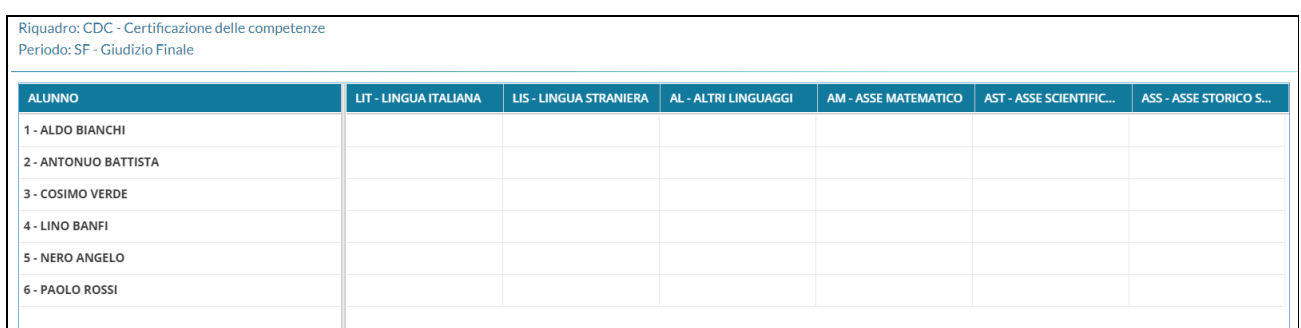

Clicca sul nome di un alunno per volta e inserisci i livelli selezionandoli dal menù a tendina e Salva

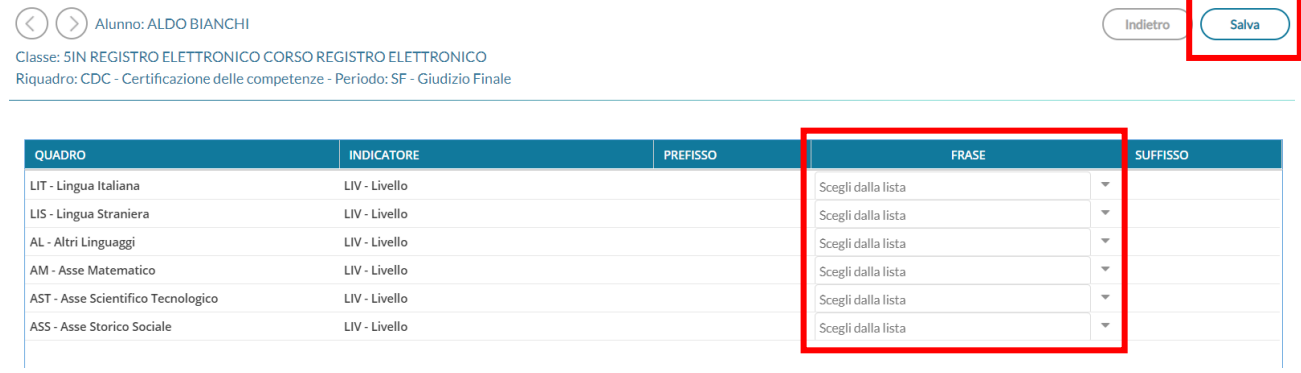

Non è necessario fare altro, in automatico la segreteria produrrà il certificato dai dati inseriti e lo inserirà nel fascicolo personale dell'alunno.

Di seguito un esempio di una porzione del certificato prodotto.

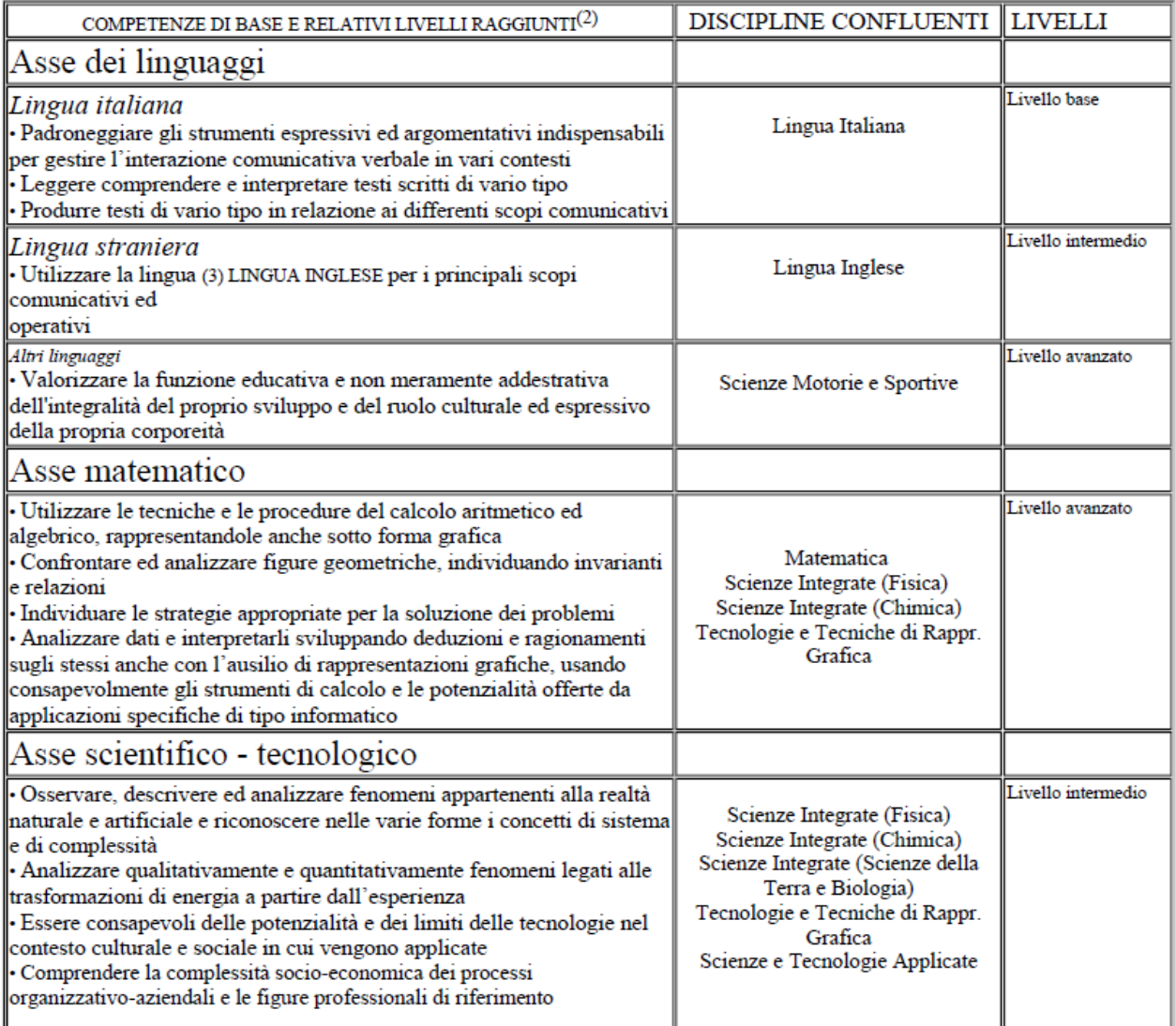